<<InDesign CS3

<<InDesign CS3 >>

- 13 ISBN 9787115178565
- 10 ISBN 7115178569

出版时间:2008-6

PDF

#### http://www.tushu007.com

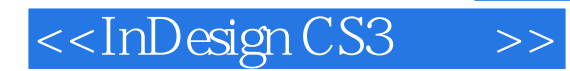

#### Adobe InDesign CS3 InDesign

 $In$   $\Box$   $In$   $\Box$   $on$   $In$   $\Box$   $on$   $on$   $\Box$   $on$   $\Box$   $on$   $\$ 

, tushu007.com

 $In$   $\Box$   $In$   $\Box$   $In$  的基本容器—文档、页面和图层,如何创建和处理版面对象,如何处理商用文档,如何导入并处理文

adobe InDesign CS3, Adobe InDesign CS3, Adobe InDesign CS3<br>
QuarkXPress Windows Mac Windows Mac

Adobe InDesign CS3

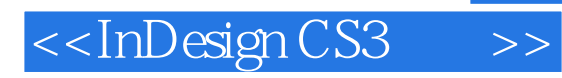

GalenGruman ZangO GrOUP 他写过20多本有关lnDesign、QuarkXPress和Page Maker方面的书籍。 Gruman Macworld MacWOrid Layers Magazine

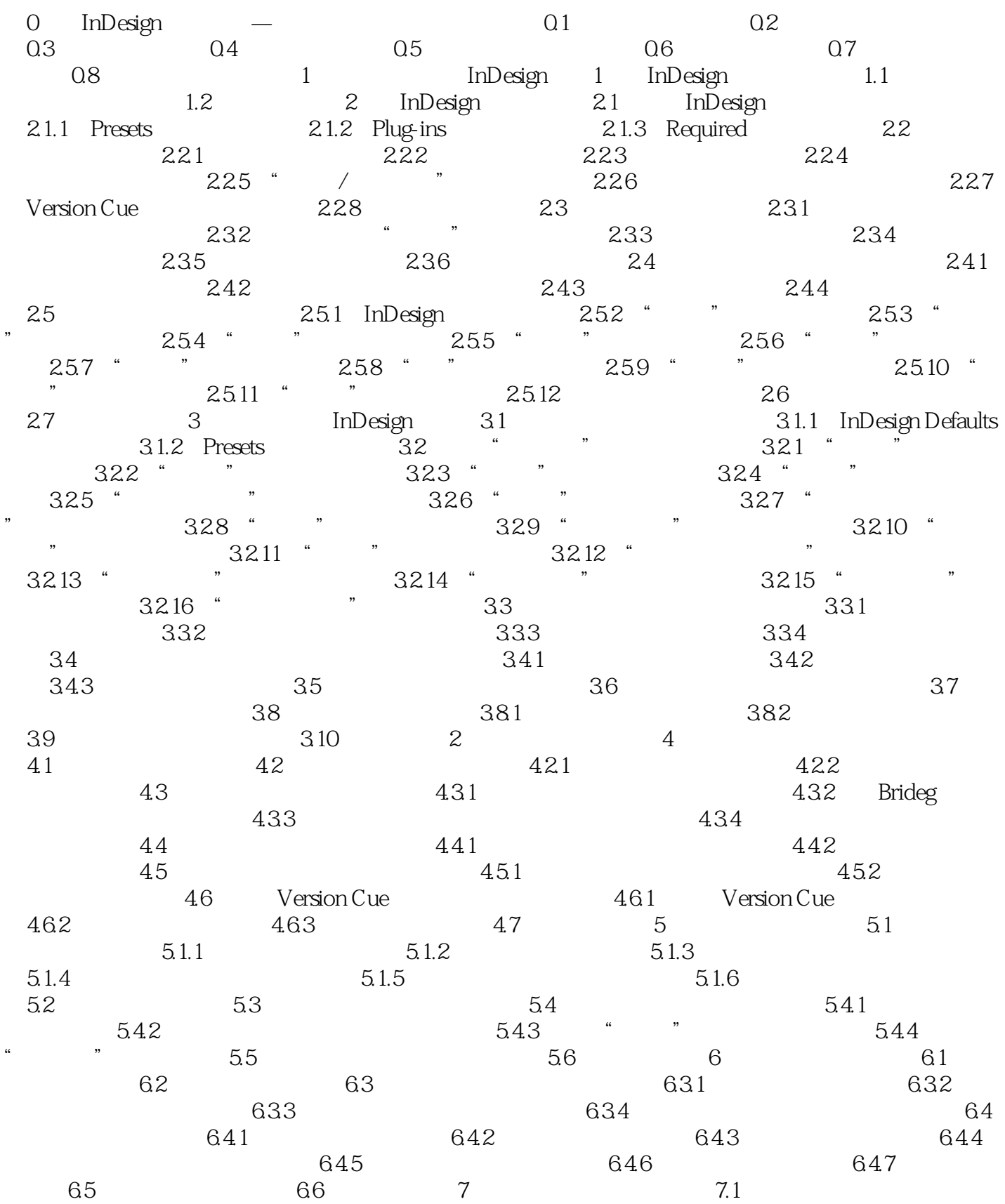

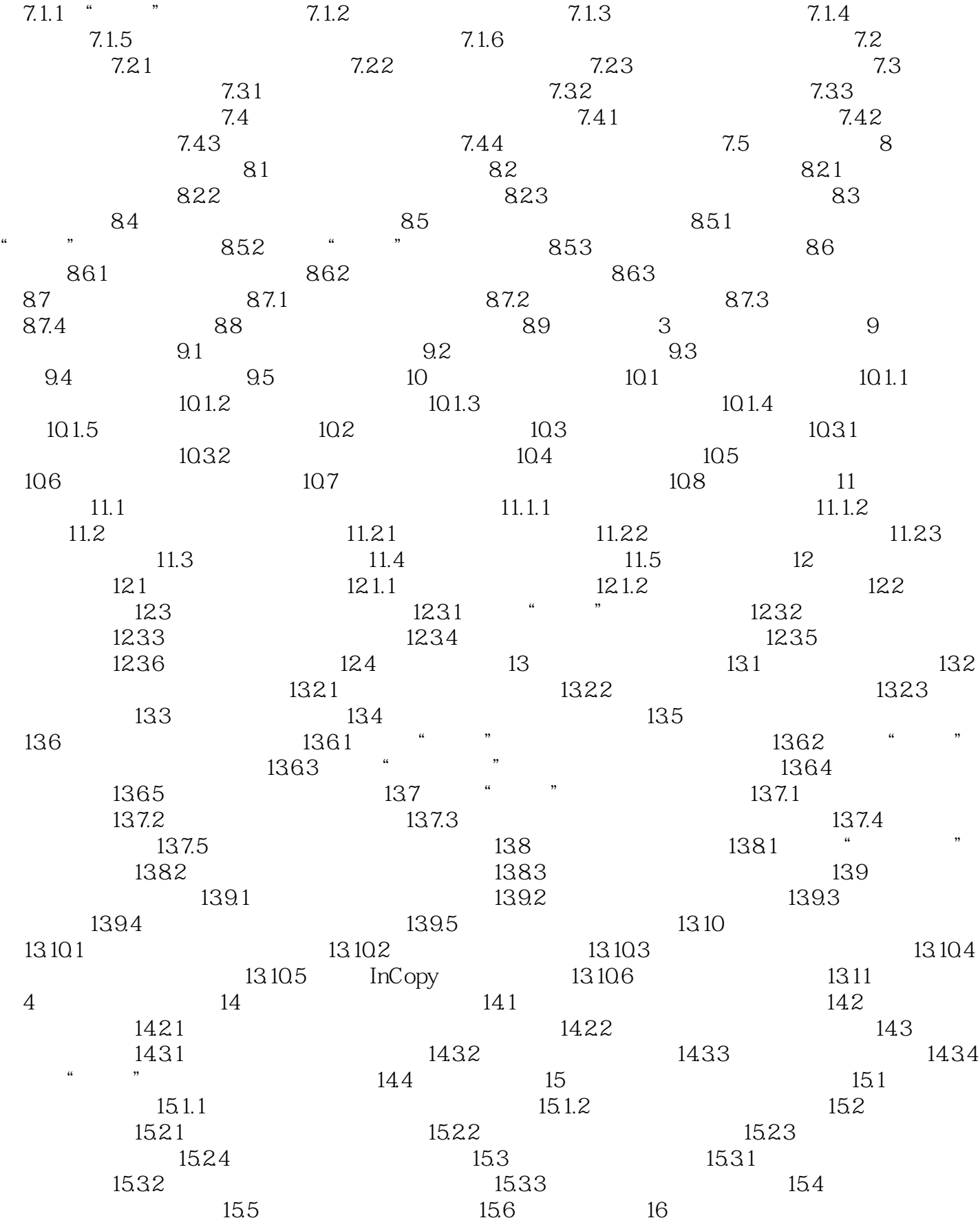

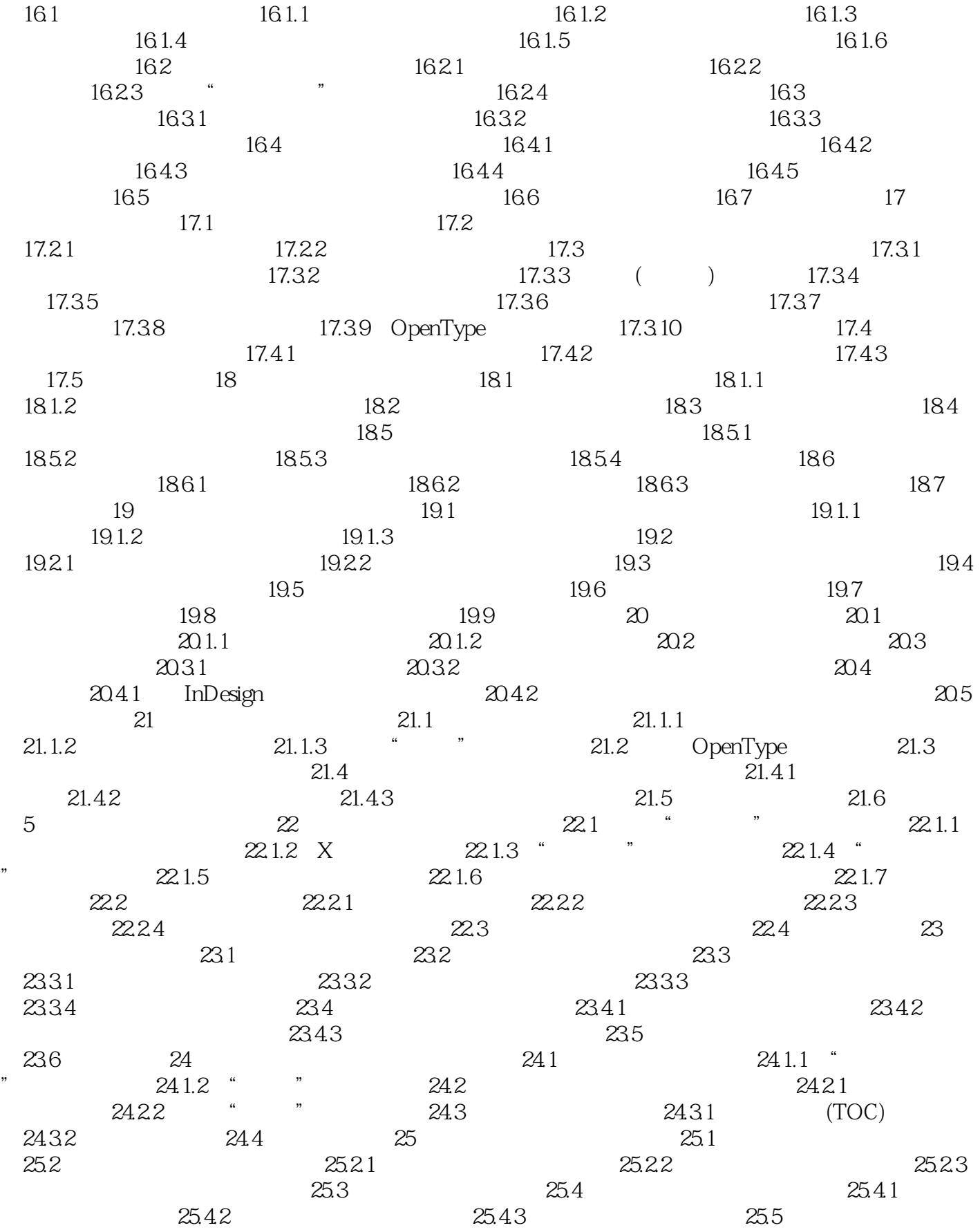

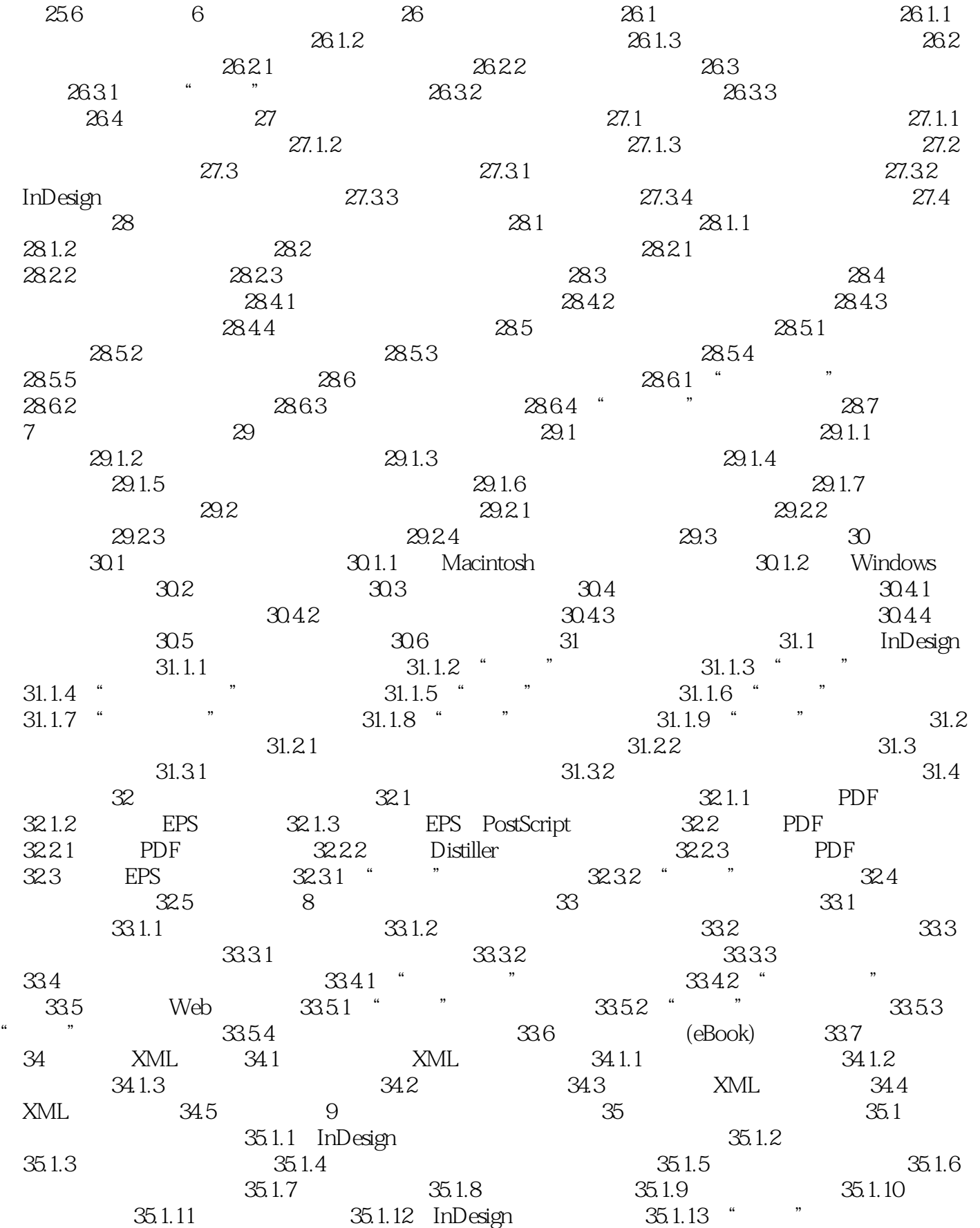

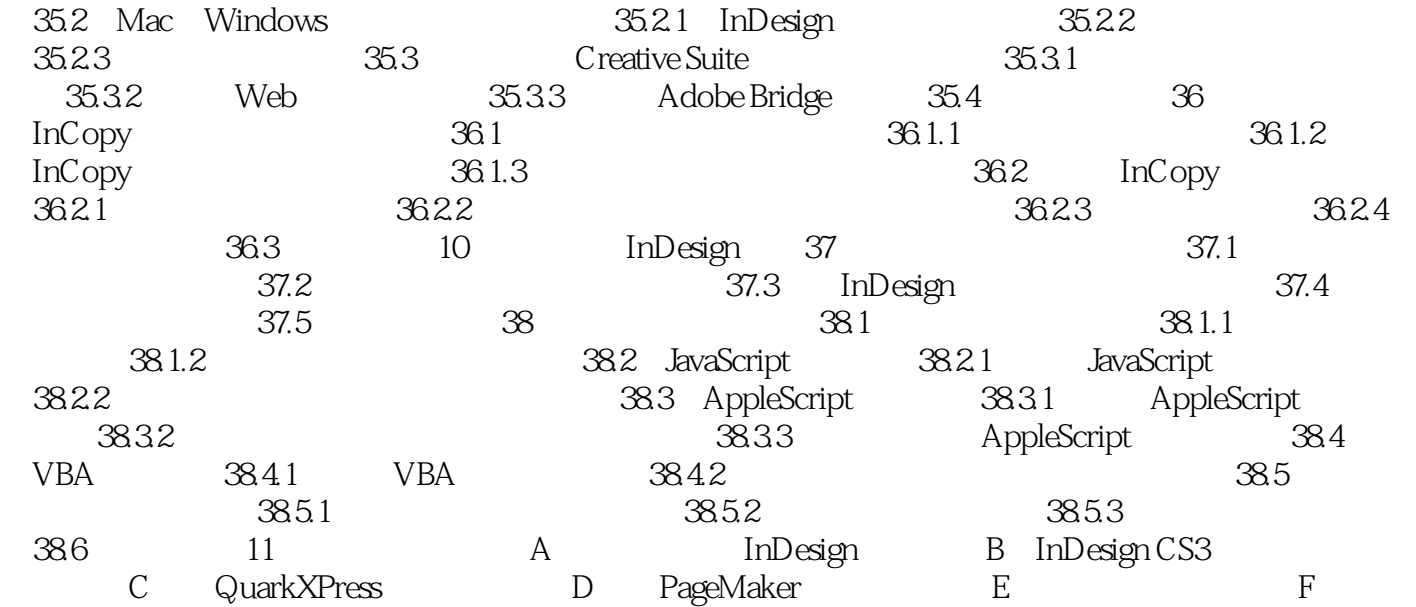

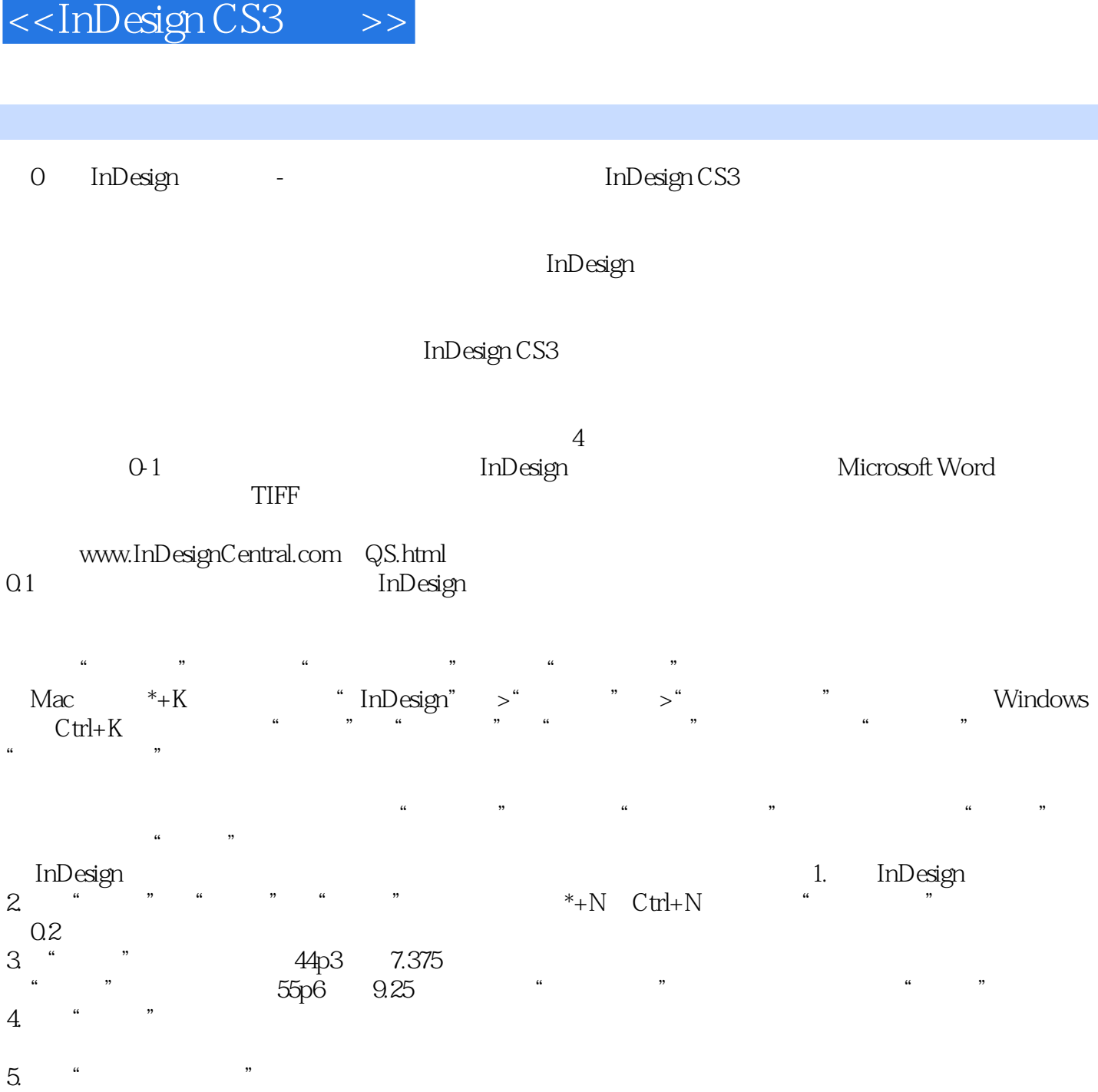

6.单击"边距和分栏"按钮,打开"新建边距和分栏"对话框。

 $\frac{1}{7}$  .  $\frac{1}{7}$ 7.在"边距"部分,单击"将所有设置设为相同"图标按钮(链条图标),因而实链将变成断开的链

 $0.70833$   $7p6$   $1.25$   $5p$   $0.833$   $5p$   $0.833$   $5p$   $0.833$   $4p3$ 5p 0.833

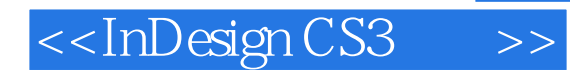

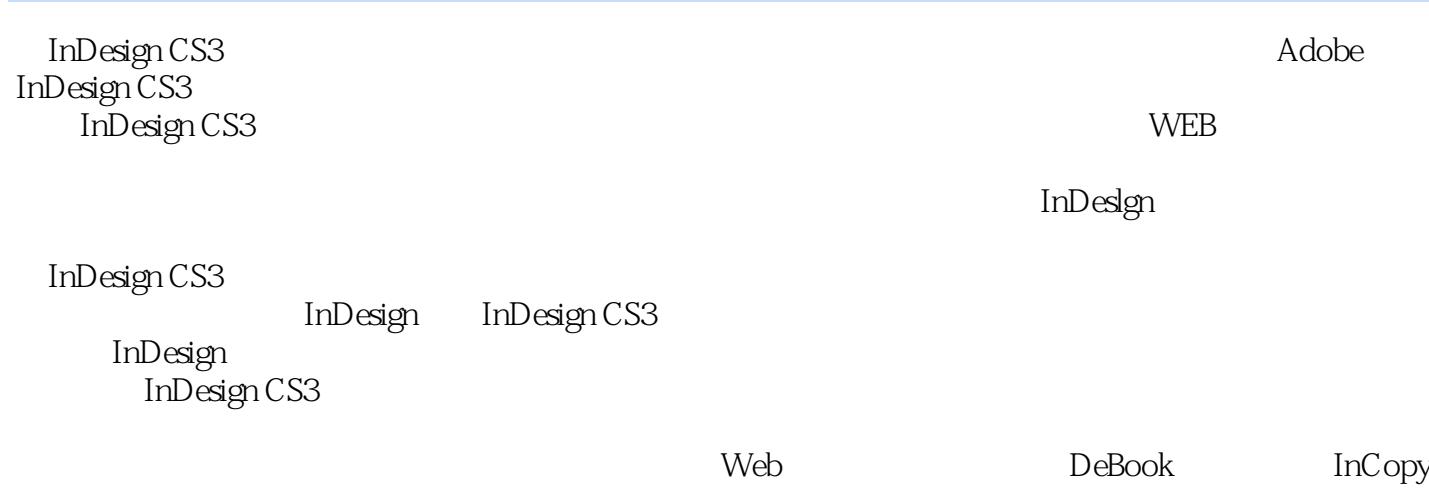

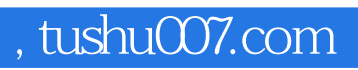

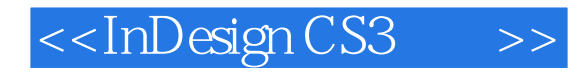

本站所提供下载的PDF图书仅提供预览和简介,请支持正版图书。

更多资源请访问:http://www.tushu007.com